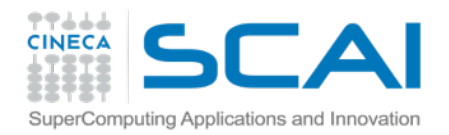

Materiale del corso [http://j.mp/cineca\\_scpy](http://j.mp/cineca_scpy)

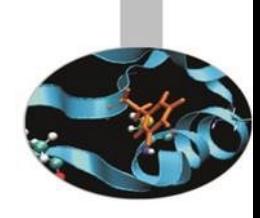

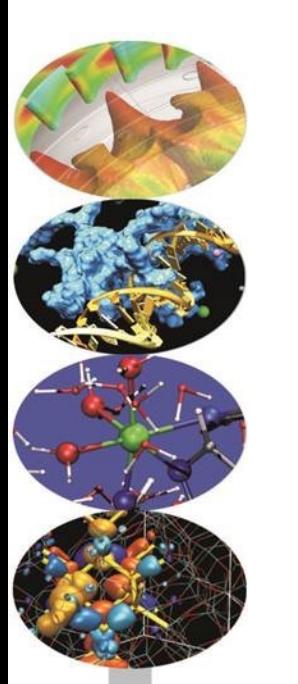

## Python: introduzione al linguaggio

*seconda parte*

Paolo D'Onorio De Meo p.donoriodemeo@cineca.it

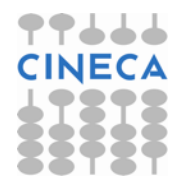

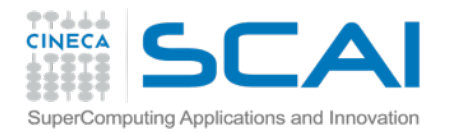

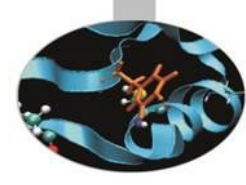

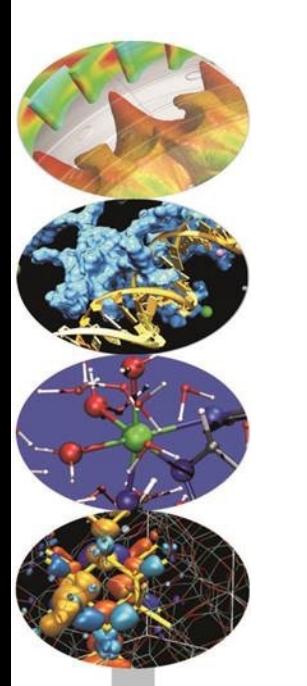

# Corso python

#### Utilizzo di I/O

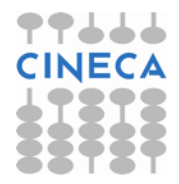

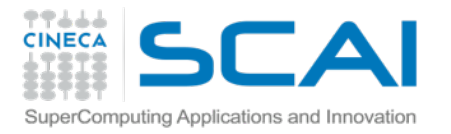

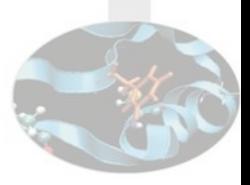

## Esplorare un file: concetti e *parsing*

Ipotizziamo di avere un file composto da linee del tipo:

1,Joe,Doe,1976

Python legge le righe del file, che sono stringhe. Bisogna applicare un lavoro in più per ottenere e gestire i dati di ogni linea: questa operazione si chiama **parsing**

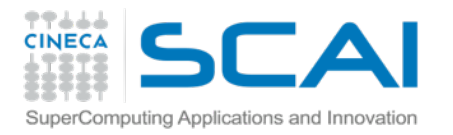

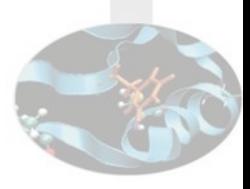

## Leggere un file

- 1. Aprire il file
	- a. Utilizzo di un *filehandler*
	- b. Il filehandler viene creato dalla funzione open
	- c. Attenzione al path relativo / assoluto
- 2. Lettura del contenuto
	- a. Di solito basandoci su un ciclo
- 3. Chiusura del file
	- a. Liberare le risorse, chiudendo il filehandler

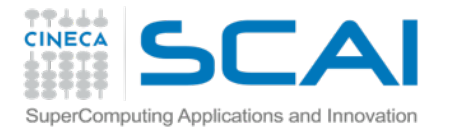

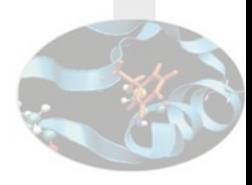

#### Esempio di file

- 0.0 0.0 0.0
- 1.0 0.0 0.0
- 1.0 1.0 0.0
- 0.0 1.0 0.0
- 0.0 0.0 1.0
- 1.0 0.0 1.0
- 1.0 1.0 1.0
- 0.0 1.0 1.0

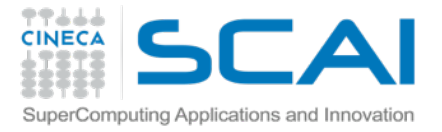

## Leggere un file: il codice

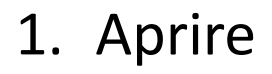

- 2. Leggere
- 3. Chiudere

```
>>> fh=open('points.txt')
>>> fh
<open file 'points.txt', mode 'r' at 0xb748df98>
```

```
>>> fh.read()
'0.0 0.0 0.0\n1.0 0.0 0.0\n1.0 1.0 0.0\n0.0 1.0 
0.0\n0.0 0.0 1.0\n1.0 0.0 1.0\n1.0 1.0 1.0\n0.0 1.0 
1.0\n'
```

```
>>> fh.close()
>>> fh
<closed file 'points.txt', mode 'r' at 0xb748df98>
```
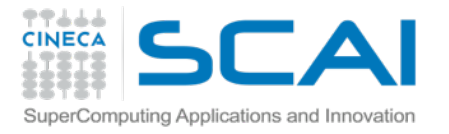

## Leggere un file: riga per riga

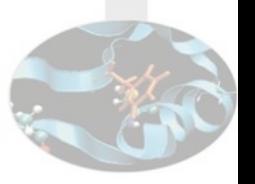

- 1. Aprire
- 2. Leggere
- 3. Chiudere?

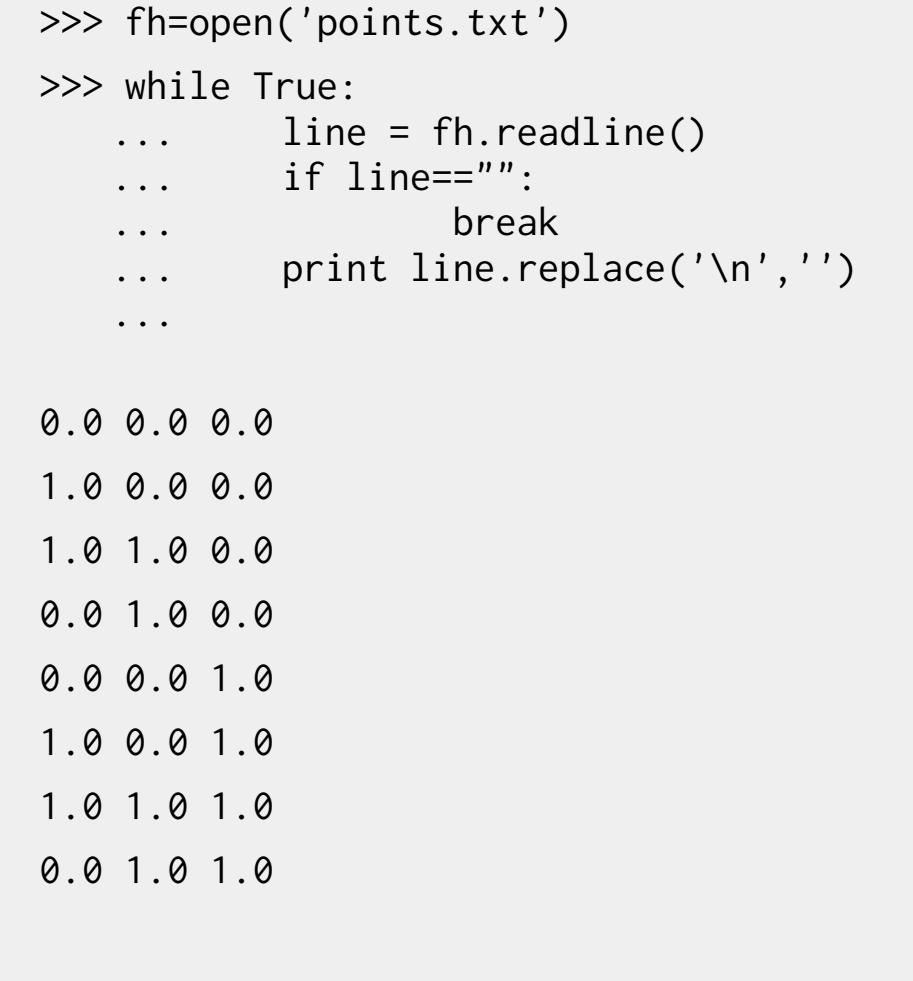

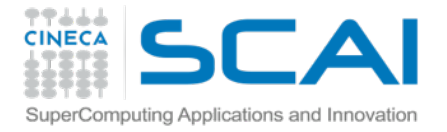

## Leggere un file: parsing

1. Leggere

2. Chiudere

```
>> fh.seek(0,0)
 >>> lista = list()
>>> lista
[>>> while True:
        line = fh.readline()... if line=="":
            ... break
      ... lista.append(line.replace('\n','').split(' '))
... 
>>> lista
[['1.0', '0.0', '0.0'], ['0.0', '1.0', '0.0'], ['1.0', 
'0.0', '1.0'], ['0.0', '1.0', '1.0']]
 >>> lista[1]
[ '0.0', '1.0', '0.0'] >>> fh.close()
```
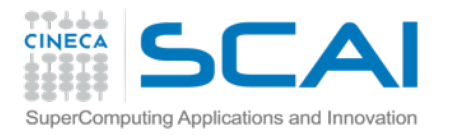

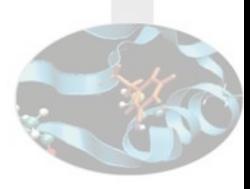

#### Il formato CSV

- CSV sta per "Comma Separated Values"
- Si tratta di files con dati separati da virgole
	- si possono usare anche altri separatori
		- es punto e virgola, tab, ecc.
- Ogni riga rappresenta un record diverso
	- La prima riga indica solitamente i nomi dei campi
- Tutti i fogli di calcolo possono essere rappresentati con questo formato

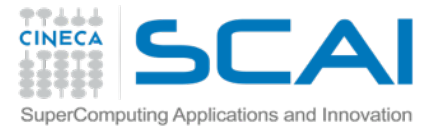

## Il modulo CSV di Python

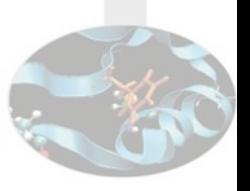

```
1. Import 
2. Handler 
3. Iterazioni
                    >>> import csv
                   >>> lista = list()
                   >>> lines = csv.reader(open('points.csv'))
                   >>> lines.next()
                    \lbrack 'X', 'Y', 'Z']
                   >>> for line in lines:
                        ... lista.append(line)
                    ... 
                    >>> lista
                   [['0.0', '0.0', '0.0'], ['1.0', '0.0', '0.0'], ['1.0', 
                    '1.0', '0.0'], ['0.0', '1.0', '0.0'], ['0.0', '0.0', 
                    '1.0'], ['1.0', '0.0', '1.0'], ['1.0', '1.0', '1.0'], 
                   ['0.0', '1.0', '1.0']]
```
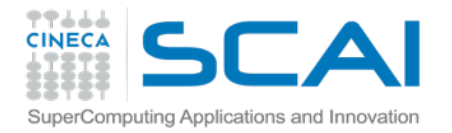

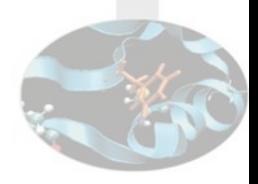

#### Il formato XLS

```
#Un diverso delimitatore? 
>>> rows = csv.reader(open("passwd"), delimiter=':') 
#Il dialetto XLS
>>> rows = csv.reader(open("data.csv"), dialect='excel')
#Indovinare il dialetto 
dialect = csv.Sniffer().sniff(open('data.csv').read())
rows = csv.reader(open("data.csv"), dialect=dialect)
```
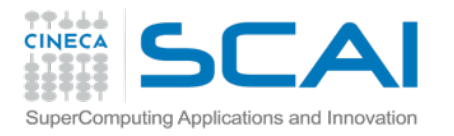

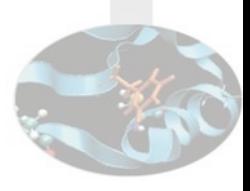

#### Scrivere un file

- 1. Aprire il file in modalità scrittura
	- a. Utilizzo di un *filehandler*
	- b. Il filehandler viene creato dalla funzione open
	- c. Attenzione al path relativo / assoluto
- 2. Scrittura del contenuto
	- a. Di solito a partire da una struttura dati
- 3. Chiusura del file
	- a. Liberare le risorse, chiudendo il filehandler

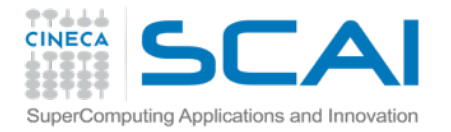

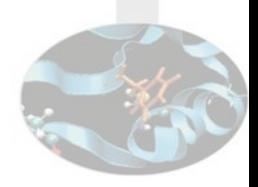

#### Scrivere un file

```
#Come si apre un file in scrittura? 
>>> help('open')
   Help on built-in function open in module __builtin__:
   open(...)
        open(name[, mode[, buffering]]) -> file object
        Open a file using the file() type, returns a file object. This is the
        preferred way to open a file. See file.__doc__ for further information. 
#Quali sono i mode a disposizione? 
>>> print(file.__doc__)
   file(name[, mode[, buffering]]) -> file object
   Open a file. The mode can be 'r', 'w' or 'a' for reading (default),
   writing or appending. The file will be created if it doesn't exist
   when opened for writing or appending; it will be truncated when
   opened for writing.
```
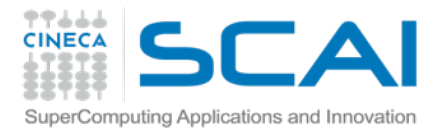

## Scrivere un file

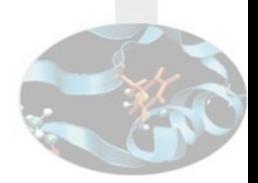

- 1. Aprire
- 2. Scrivere
- 3. Chiudere

```
#Il file viene creato 
>>> fo = open("/tmp/foo.txt", "w")
```

```
#Buffer di scrittura
>>> fo.write( "Python is a great language.\nYeah its great!!\n");
```
#Il contenuto viene riversato nel file aperto

```
>>> fo.close()
```
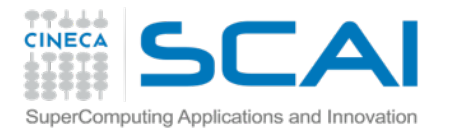

#### Esercizio: lettura e scrittura file

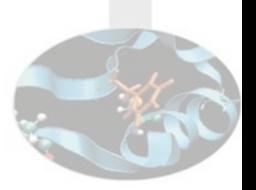

Aprire il file 'points.txt', ottenere la seconda colonna e moltiplicarne ogni valore per 7,3 .

Scrivere un file di output 'ypoints.csv' che contiene una sola riga con tutti i nuovi valori in formato csv.

(Consigliato l'uso del modulo python apposito.)

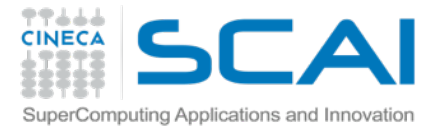

## Salvataggio e recupero dei dati

Pickle è il modulo per gestire i dati su file. cPickle è la sua versione in C.

Permettono di scrivere e recuperare su file delle strutture dati di Python.

```
>>> dizionario = { 'A' : 1, 'B' : 2 }
#Dump di un dizionario 
>>> import cPickle
>>> fh = open("dizionario.data", 'w')
>>> cPickle.dump(dizionario, fh)
>>> fh.close()
#Recupero del dato salvato
>>> fh = open("dizionario.data")
>>> recupero = cPickle.load(fh)
>>> fh.close()
>>> recupero
  \{ 'A': 1, 'B': 2 \}
```
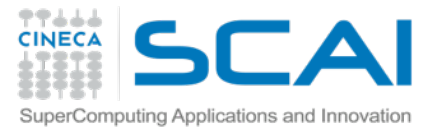

## Accesso file system via OS

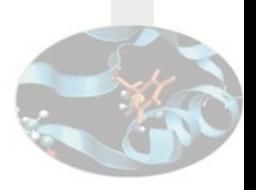

os è il modulo che consente attraverso le primitive del sistema operativo l'accesso a files e directory con strutture Python.

```
 >>> import os
>>> os.getcwd()
'/home/paulie'
 >>> os.chdir('..')
>>> os.getcwd()
'/home'
```

```
 >>> os.listdir("/var")
['metrics', 'opt', 'run', 'mail', 'lock', 
'local', 'spool', 'backups', 'lib', 'log', 
'cache', 'tmp', 'crash']
```
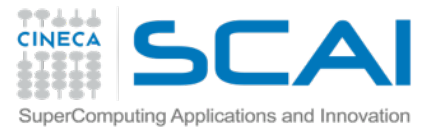

## Accesso file system via OS

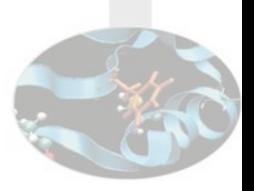

os è il modulo che consente attraverso le primitive del sistema operativo l'accesso a files e directory con strutture Python.

```
>>> import os
```
>>> os.remove("/tmp/foo.txt")

>>> os.remove("/tmp/foo.txt") Traceback (most recent call last): File "<stdin>", line 1, in <module> OSError: [Errno 2] No such file or directory: '/ tmp/foo.txt'

```
>>> os.rename("/tmp/foo2.txt", "/tmp/foo.txt")
>>> os.mkdir("/tmp/newdir")
>>> os.listdir("/tmp/newdir")
   \lceil>>> os.path.split("/tmp/foo2.txt")
   ('/tmp', 'foo2.txt')
```
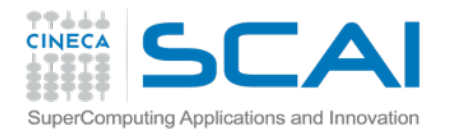

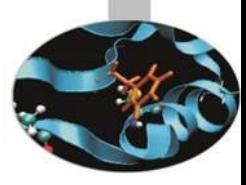

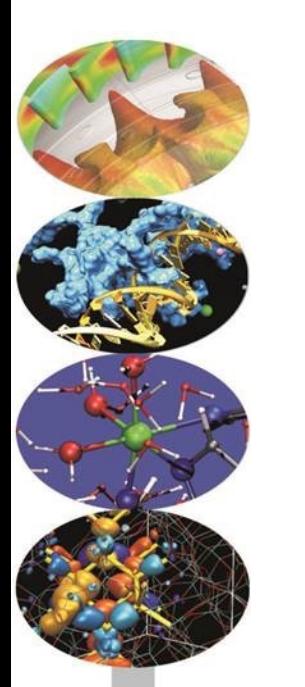

# Corso python

Rendere modulare il codice

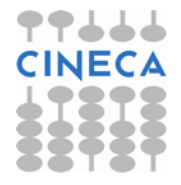

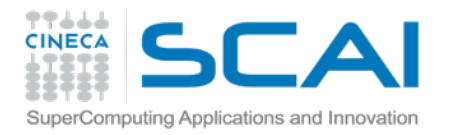

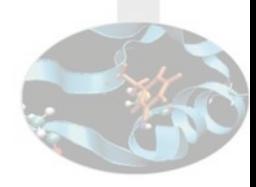

## Le funzioni

Le funzioni sono il metodo più diffuso per modularizzare il codice.

- Una funzione prende uno o più parametri come input
- Esegue delle operazioni basate sui parametri ricevuti
- Ritorna il valore calcolato

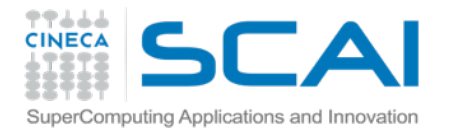

#### Le funzioni

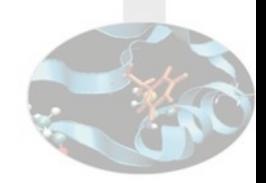

Le funzioni sono il metodo più diffuso per modularizzare il codice.

def FunctionName(argument1, argument2, ...): """ Optional description """ ... FUNCTION\_CODE ... return DATA

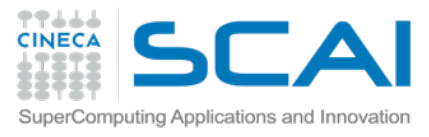

## Un esempio semplice di funzione

Vogliamo avere sempre a disposizione nel nostro codice una funzione in grado di raddoppiare un numero.

```
 >>> def raddoppia(numero):
        """ Moltiplica il numero in input per due """
        return numero*2
... 
>>> raddoppia(4)
8
>> a=3
>>> raddoppia(a)
6
\gg b = raddoppia(a*2)
>>> b
12
 >>> raddoppia
<function raddoppia at 0xb74cacdc>
>>> help(raddoppia)
raddoppia(numero)
     Moltiplica il numero in input per due
```
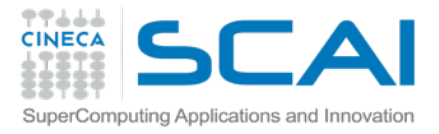

## Funzioni: uno o più parametri

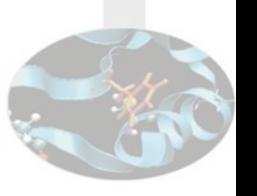

Una funzione può avere uno o più parametri. Senza parametri non ha molto senso.

Una funzione puo' naturlamente chiamare al suo interno altre funzioni.

```
 >>> def ucfirst(stringa):
        return stringa[0].upper() + stringa[1:]
... 
>>> def info(nome, cognome):
        print "Cognome:\tt \t'" + ucfirst(cognome)
        print "Nome:\t\t" + ucfirst(nome)
... 
>>> info("paolo","d'Onorio De Meo")
Cognome: D'Onorio De Meo
Nome: Paolo
 >>> def inutile():
        ... return "inutile"
... 
>>> inutile()
'inutile'
```
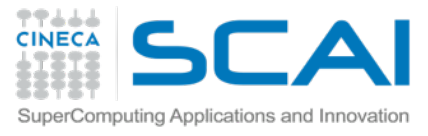

## Funzioni: valori di default

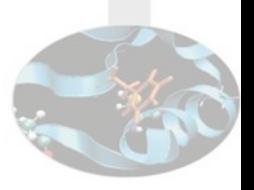

Un parametro puo' essere opzionale, se ne indichiamo il valore di default durante la definizione della funzione.

```
\gg def info(nome, cognome, eta = 18):
        print "Cognome:\tt \t'" + ucfirst(cognome)
\ldots print "Nome:\t\t" + ucfirst(nome)
... print "Eta:\t\t" + str(eta) 
 >>> info("Mario","rossi")
Cognome: Rossi
Nome: Mario
Eta: 18
>>> info("luca","Bianchi",30)
Cognome: Bianchi
Nome: Luca
Eta: 30
>>> info("Luca")
Traceback (most recent call last):
  File "<stdin>", line 1, in <module>
TypeError: info() takes at least 2 arguments (1 given)
#Dove lo avevamo gia' incontrato?
 >>> fh=open("filename.txt")
>>> fh=open("filename.txt",'w')
```
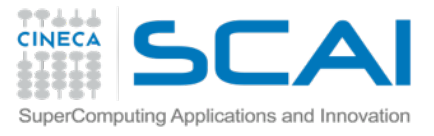

## Funzioni: valori di ritorno

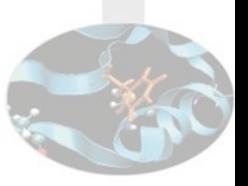

Possiamo ritornare anche un dato complesso.

```
 >>> def ucfirst(stringa):
        return stringa[0].upper() + stringa[1:].lower()
 ... 
>>> def info(nome, cognome, eta = 18):
        return [ucfirst(nome), ucfirst(cognome), eta]
... 
>>> info("Mario","Rossi")
['Mario', 'Rossi', 18]
>>> info("Luca","Bianchi",30)
['Luca', 'Bianchi', 30]
 >>> def info(nome, cognome, eta = 18):
... return {'Nome':ucfirst(nome), 
'Cognome':ucfirst(cognome), "Eta'":eta }
... 
>>> info("Mario","Rossi")
{'Cognome': 'Rossi', "Eta'": 18, 'Nome': 'Mario'}
```
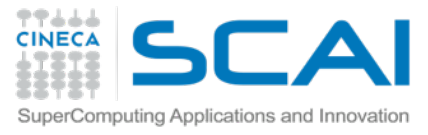

## Funzioni: lo scope di una variabile

Attenzione al valore di una variabile in base al contesto in cui viene usata

```
 >>> def test(numero):
... x=3
       print("Valore di x = " + str(x))... return numero*2
... 
>>> x=55
\gg test(4)
Valore di x = 3
8
>>> x
55
 >>> numero
Traceback (most recent call last):
   File "<stdin>", line 1, in <module>
NameError: name 'numero' is not defined
```
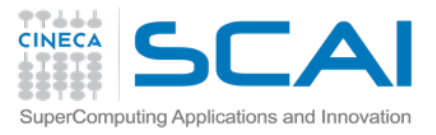

## Funzioni: numero di valori variabile

Il numero di parametri passato a una funzione può essere definito variabile!

```
def average(*numbers):
    if len(numbers)==0:
         return None
    else:
        total = sum(numbers) return float(total)/len(numbers)
\gg average(2, 4)3
>>> average(6, 4, 8)9
```
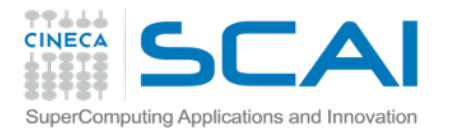

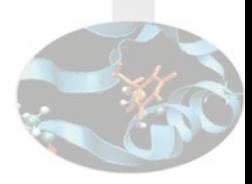

#### Esercizio sulle funzioni

1. Scrivere e testare una funzione che prenda una lista di parole e ritorni la dimensione della più lunga

2. Scrivere e testare una funzione che calcoli il numero di caratteri contenuti in un file

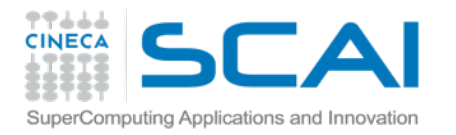

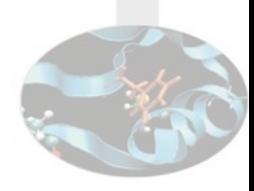

## MODULI: il concetto

- Cos'è un modulo?
	- Un file contentente definizioni di funzioni e tipi di strutture Python
- **Namespace** 
	- Uno spazio indipendente di nomi
	- math.log è diverso da eventuale funzione log definita da noi
- Il nome del modulo
	- il file "mio\_modulo.py" contiene il modulo "mio\_modulo"

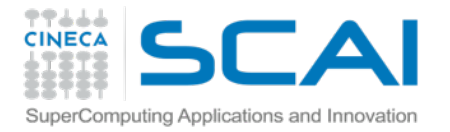

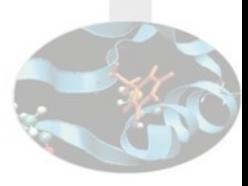

#### MODULI: import

```
 >>> import math
>>> pi
Traceback (most recent call last):
   File "<stdin>", line 1, in <module>
NameError: name 'pi' is not defined
>>> math.pi
3.141592653589793
```
#Don't use "from module import \*" unless YOU KNOWN WHAT YOU ARE DOING

```
>>> from math import *
>>> pi
3.141592653589793
>>> dir
<built-in function dir>
\gg dir()
['__builtins__', '__doc__', '__name__', '__package__', 'acos', 'acosh', 'asin',
'asinh', 'atan', 'atan2', 'atanh', 'ceil', 'copysign', 'cos', 'cosh', 'degrees', 'e', 
'erf', 'erfc', 'exp', 'expm1', 'fabs', 'factorial', 'floor', 'fmod', 'frexp', 'fsum', 
'gamma', 'hypot', 'isinf', 'isnan', 'ldexp', 'lgamma', 'log', 'log10', 'log1p', 
'math', 'modf', 'pi', 'pow', 'radians', 'sin', 'sinh', 'sqrt', 'tan', 'tanh', 'trunc']
```
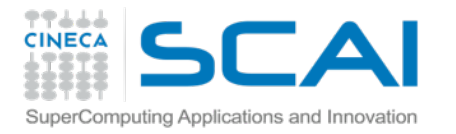

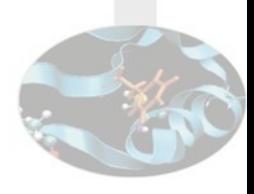

#### MODULI: dove Python cerca…

- 1. Nella stessa directory in cui ci troviamo al momento dell'esecuzione dell'interprete
- 2. Nella stessa directory dove si trovano gli eseguibili del Python
- 3. In una directory specificata da noi (variabile PYTHONPATH)

```
>>> import sys
>>> sys.path
```
['', '/usr/lib/python2.7', '/usr/lib/python2.7/plati386-linux-gnu', '/usr/lib/python2.7/lib-tk', … ]

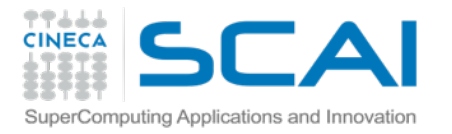

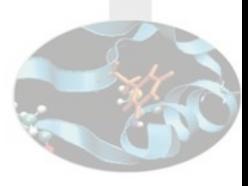

## MODULI: installazione

- **PYTHONPATH** 
	- Variabile di ambiente del sistema operativo
- Pacchettizzazione di sistema
	- Ubuntu: apt
	- RedHat: yum
	- Suse: yast
- **Easy install** 
	- \$ easy\_install

Il programma "easy\_install" non è attualmente installato. È possibile installarlo digitando: sudo apt-get install python-setuptools

- sudo easy\_install NOMEMODULO
- **Standard** 
	- \$ python setup.py install

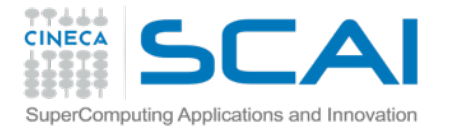

## MODULI: creare il proprio

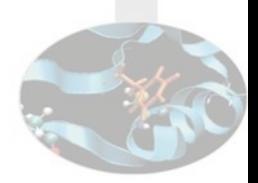

#### HOME/test.py bash:HOME\$ python

```
#un valore di default
zero=0 
#lasciare il valore intatto
def lascia(numero=zero):
     return numero 
#valore per 2
def raddoppia(numero=zero):
     return numero*2
```

```
>>> import test
>>> dir(test)
['__builtins__', '__doc__', '__file__',
 '__name__', '__package__', 'lascia', 
'raddoppia', 'zero']
>>> print __doc__
None
>>> test.lascia()
0
>>> test.lascia(2)
2
>>> test.raddoppia(2)
4
>>> test.raddoppia()
0
>>> test.zero
\Omega>>> test.raddoppia(test.zero)
\varnothing
```
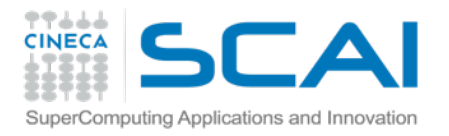

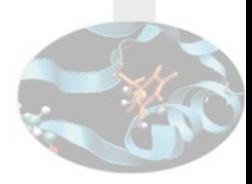

#### Esercizio

#### Crea il tuo primo modulo: L'agenda

Gestire un'agenda telefonica attraverso almeno

#### due funzioni:

- a) Inserimento dati
- (richiesta interattiva di Nome e Numero)
- b) Ricerca numero
- (a partire dal Nome)

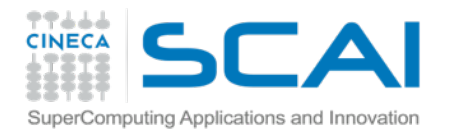

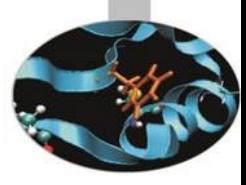

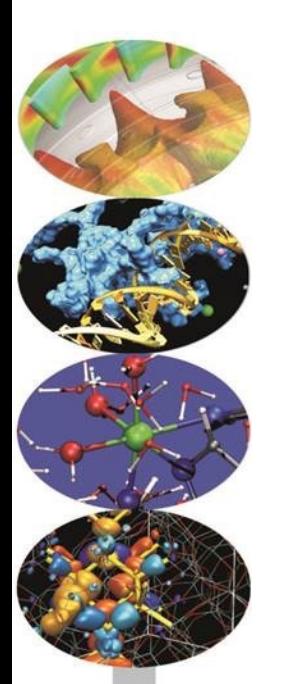

# Corso python

Gestione degli errori [Extra]

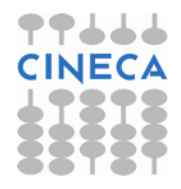

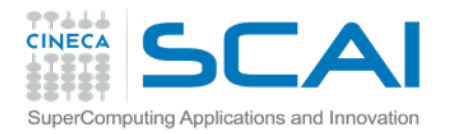

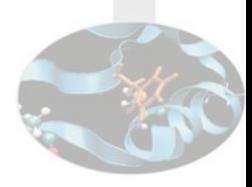

#### Cos'è l'errore

```
>>> fh = open("nonesisto.csv")
  Traceback (most recent call last):
    File "<stdin>", line 1, in <module>
  IOError: [Errno 2] No such file or directory: 
   'nonesisto.csv'
```
NAESER'S LAW:

You can make it foolproof, but you can't make it damn-foolproof.

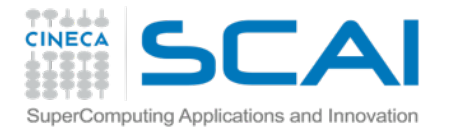

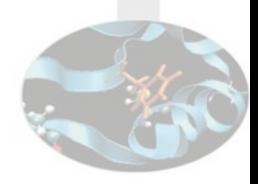

#### Evitare errori non previsti

#### Possiamo evitare di cadere in alcuni errori con dei controlli.

E.g.

```
>>> if os.access("nonesisto.csv",os.W_OK):
        fh = open("nonesisto.csv")...
```
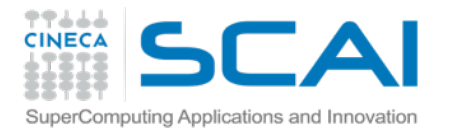

#### Gestione errori: blocco try/except

```
try: 
    code block 1 
    # ...some error prone code... 
except: 
    code block 2 
    # ...do something with the error... 
[else: 
    code block 3 
    # ...to do when there is no error... 
finally: 
    code block 4 
    #...some clean up code..].
```
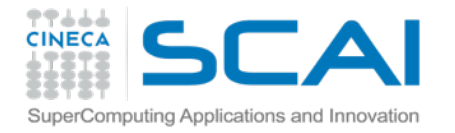

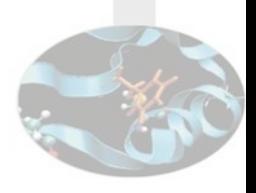

#### Houston abbiamo un problema

```
try: 
   print 0/0 
except: 
   print("Houston, we have a problem...") 
Il risultato è 
Houston, we have a problem...
```
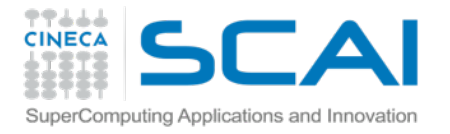

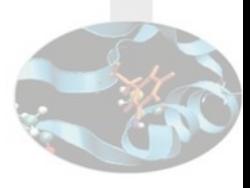

#### Caso reale di gestione

```
#Gestione di un vocabolario 
d = \{ "A": "Adenine", "C": "Cisteine", "T": "Timine", "G": "Guanine" \}try: 
    print d[raw_input("Enter letter: ")] 
except: 
    print "No such nucleotide"
#Gestione del tipo di errore! 
d={"A":"Adenine", "C":"Cisteine", "T":"Timine", "G":"Guanine"} 
try: 
    print(d[raw_input("Enter letter: ")]) 
except EOFError: 
    print("Good bye!") 
except KeyError: 
    print("No such nucleotide")
```
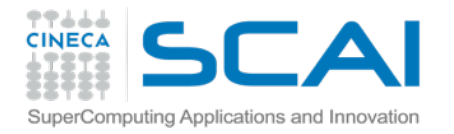

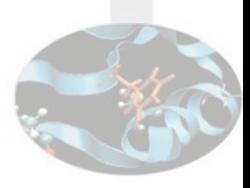

#### Tipi di eccezioni

```
import sys
try:
    f = open('myfile.txt')s = f.readline()i = int(s.strip())except IOError, (errno, strerror):
     print "Errore I/O (%s): %s" % (errno, strerror)
except ValueError:
     print "Non si può convertire il dato in un intero."
except:
     print "Errore inatteso:", sys.exc_info()[0]
     raise
```
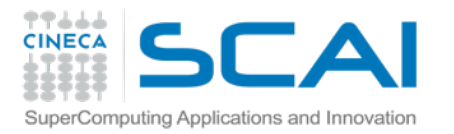

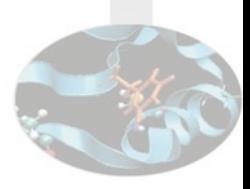

## Tipi di eccezioni

- exception IOError
- exception ArithmeticError
- exception MemoryError
- exception NameError
- exception OSError
- exception SyntaxError
	- IndentationError
- exception SystemExit
- Un utente può anche definire una proprio tipo di eccezione
	- Richiede conoscenza di OOP

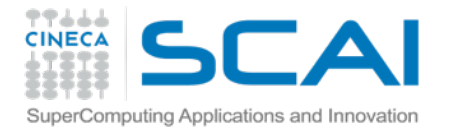

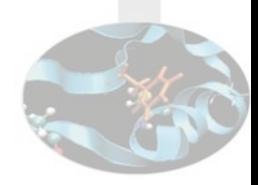

#### Provocare una *eccezione*

L'istruzione raise permette al programmatore di forzare una specifica eccezione.

Per esempio:

>>> raise NameError, 'HiThere'

Traceback (most recent call last): File "<stdin>", line 1, in ? NameError: HiThere

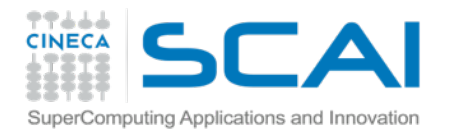

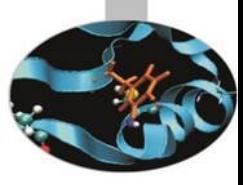

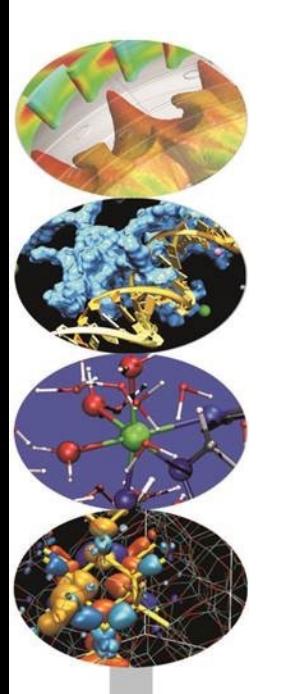

# Corso python

#### Come continuare a lavorare sulle basi?

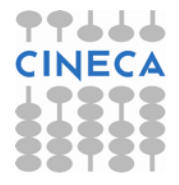

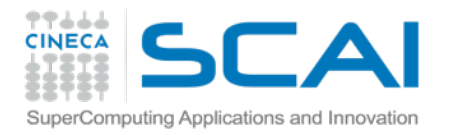

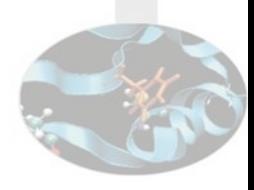

#### DOCS

#### Help inline

- introspezione
- documentazione comando help()

#### Help online

- ufficiale del linguaggio
	- <http://www.python.org/doc/current>
- Tradotti in italiano
	- <u><http://docs.python.it></u>

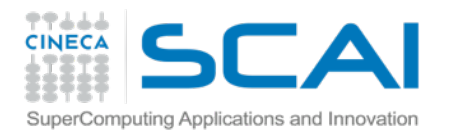

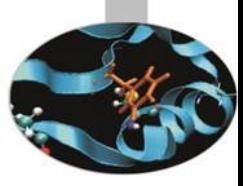

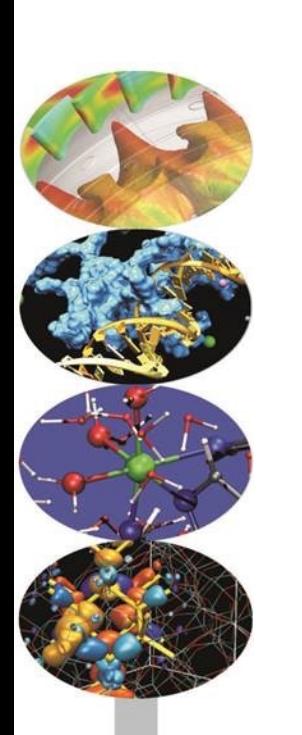

## Introduzione: fine della seconda parte

*Bravi!*

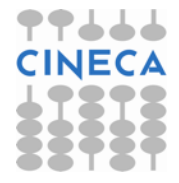